3-20-2008

 $[1]$ 

 $2006$  11

 $1 - 7$ 

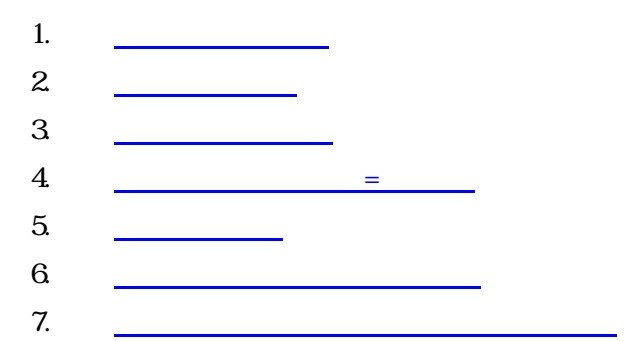

# $1.$

### ● Windows2000 XP VISTA Xindows 95, 98 Me, NT

- $\bullet$  2  $\bullet$  2  $\bullet$  1 1  $\bullet$  2  $\bullet$  1  $\bullet$  3  $\bullet$  1  $\bullet$  3  $\bullet$  5  $\bullet$  5  $\$
- $\bullet$
- $\bullet$
- $\bullet$

### Administrator

- $\bullet$
- $\bullet$

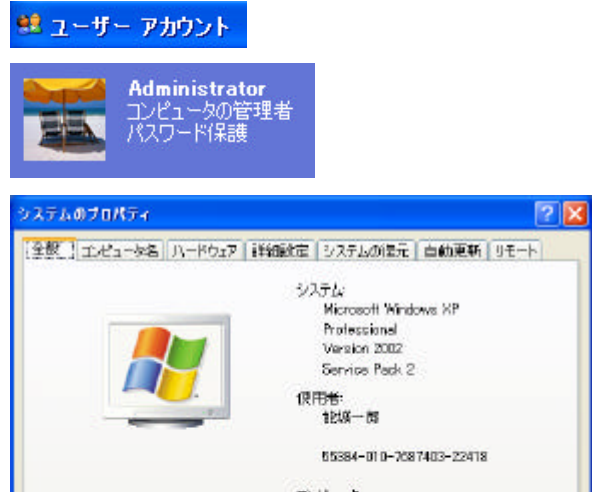

エピュータ /C.1-19<br>Pentium (R) 4 GPU 1,60GHz<br>1.60 GHz, 1.00 GB RAM

 $\boxed{\phantom{a}0K}$   $\boxed{\phantom{a}0}$   $\boxed{\phantom{a}0}$ 

進電位

\msi\INSTALL.EXE

## **INSTALL**

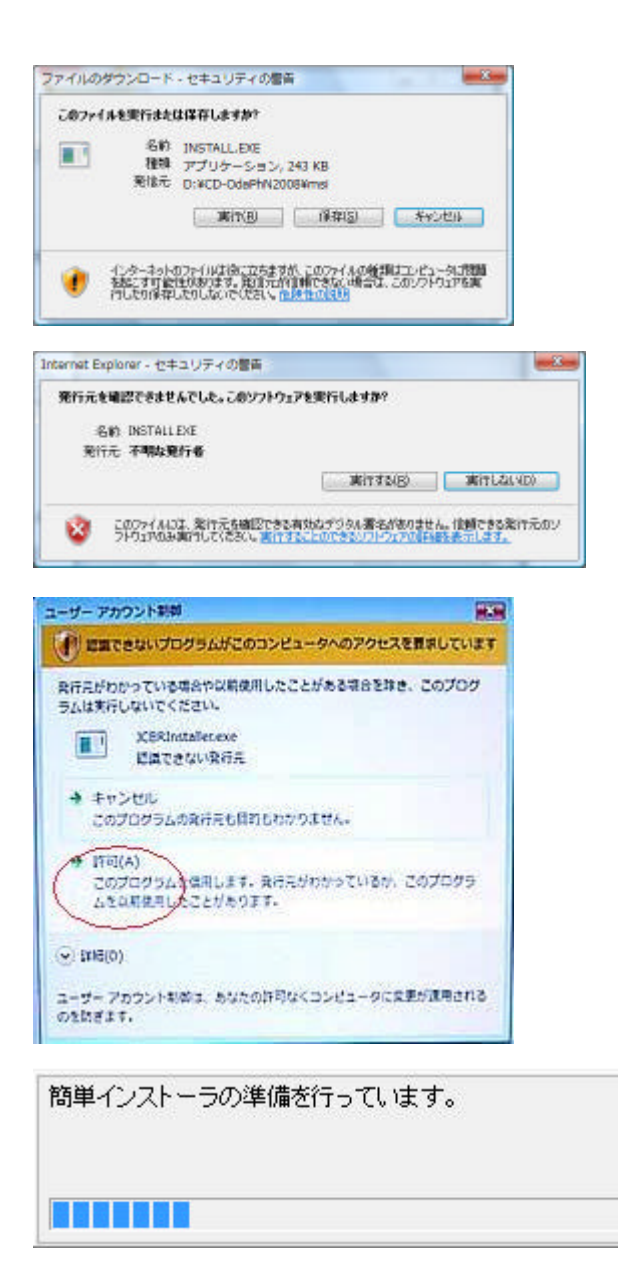

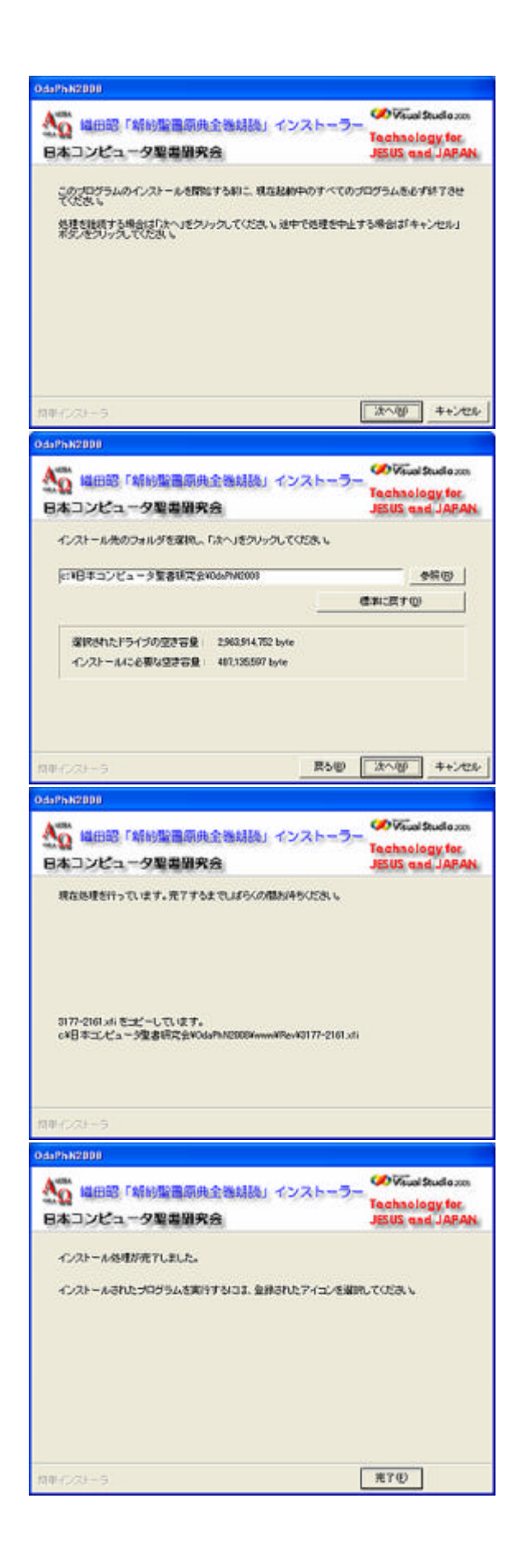

 $[\; ]$ 

 $3$ 

インストール 完了すると PC ィスクトッフ 起動用シュートカット アイコン

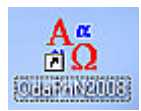

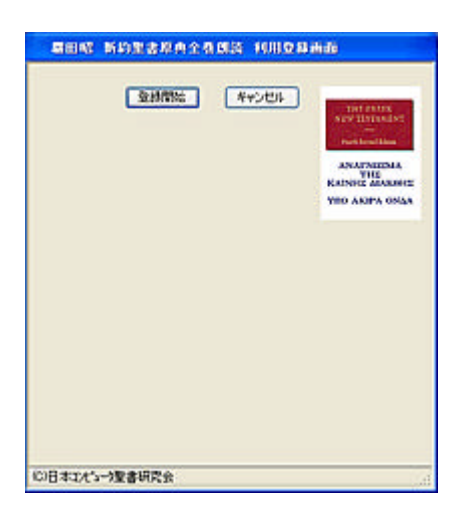

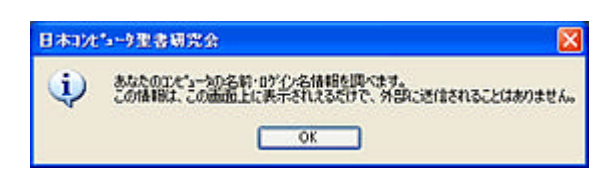

 $\overline{\mathrm{OK}}$ 

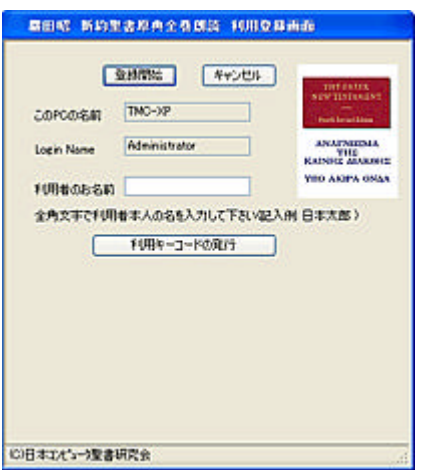

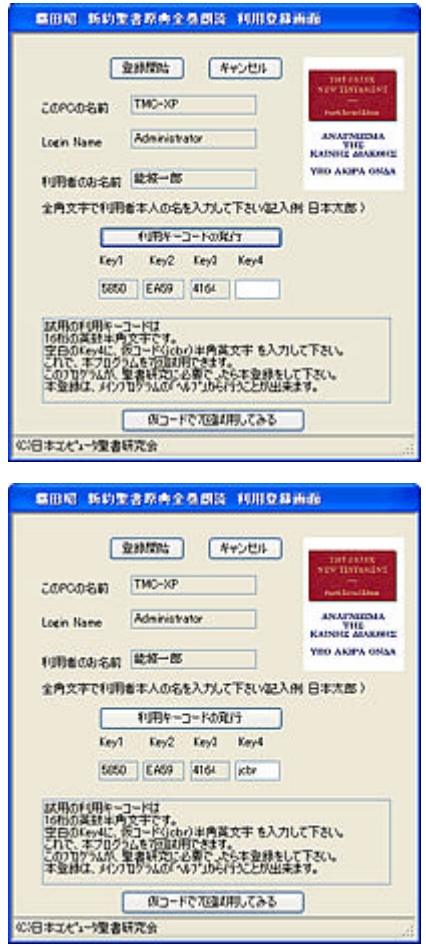

 $\mathop{\rm id}\nolimits$  icbr  $\mathop{\rm id}\nolimits$ 

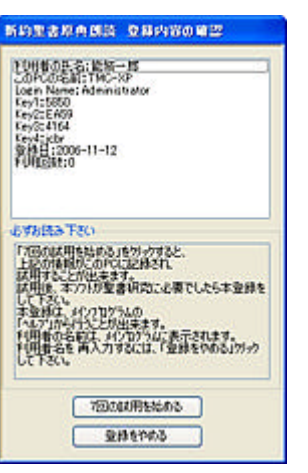

 $\tau$ 

 $7$ 

 $7$ 

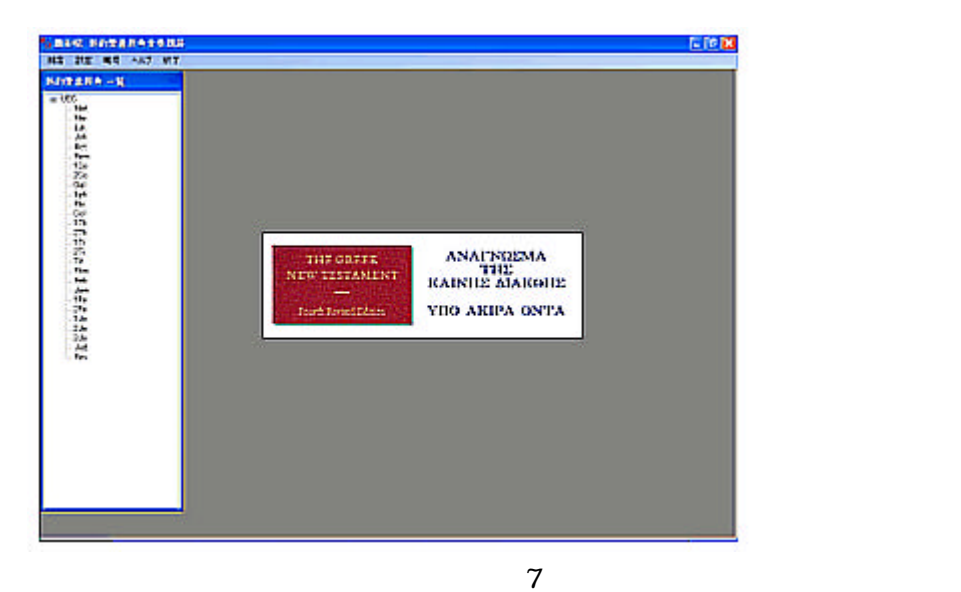

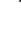

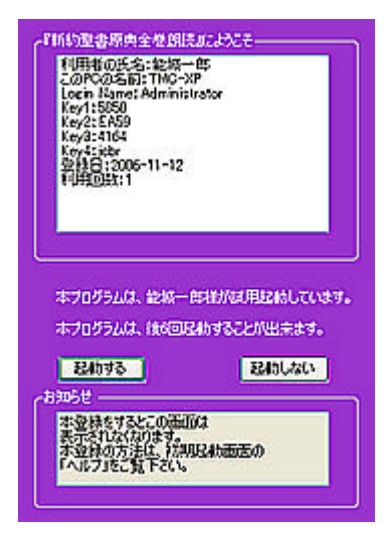

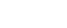

=

 $27$  $\mathbf{1}$ 

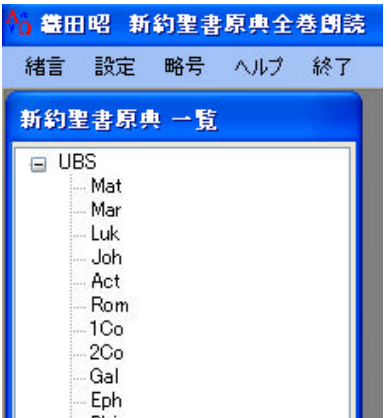

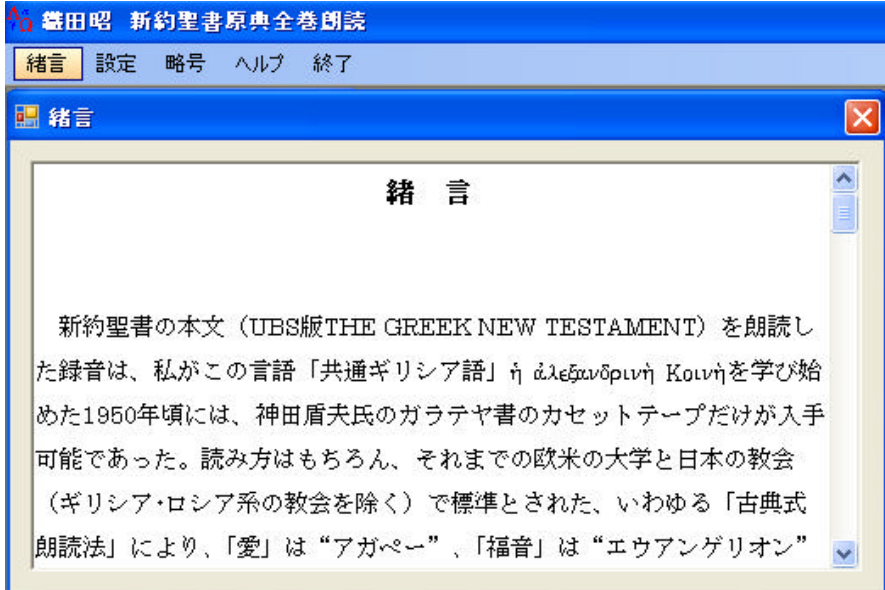

 $\overline{\mathbf{4}}$ 

 $\leftarrow 2008$ 

J- 2008 J- GREEK UBS

 $Gal$ 

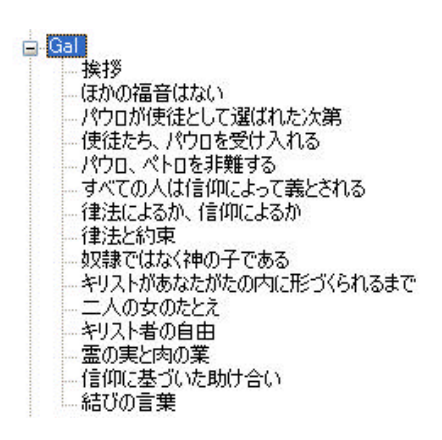

5 2 15

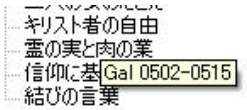

UBS United Bible Societies THE GREEK NEW TESTAMENT

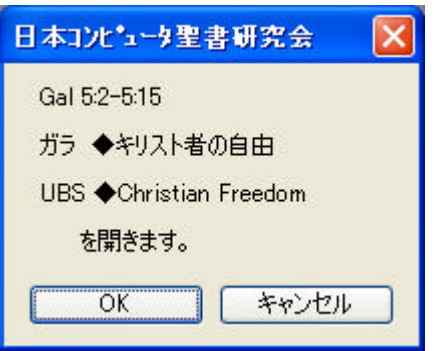

OK the contract of the contract of the contract of the contract of the contract of the contract of the contract of the contract of the contract of the contract of the contract of the contract of the contract of the contrac

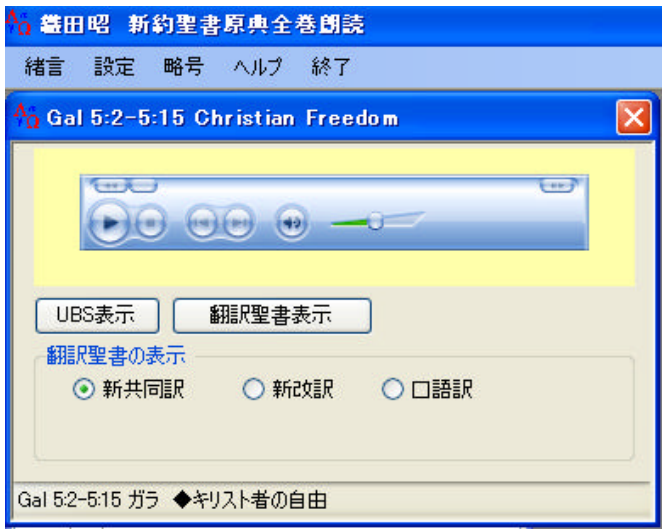

Gal 5:2-5:15

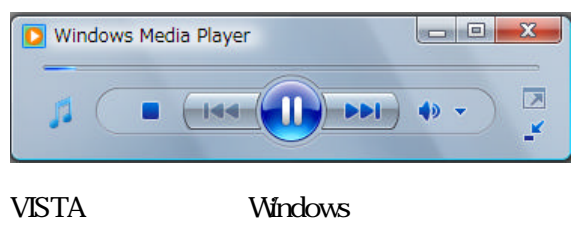

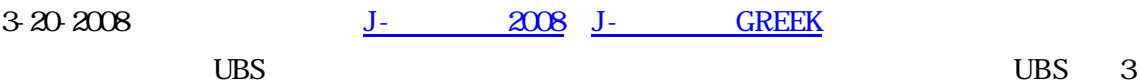

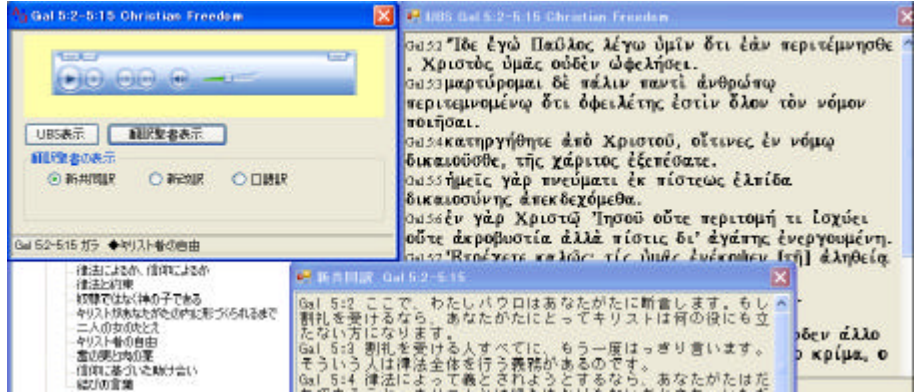

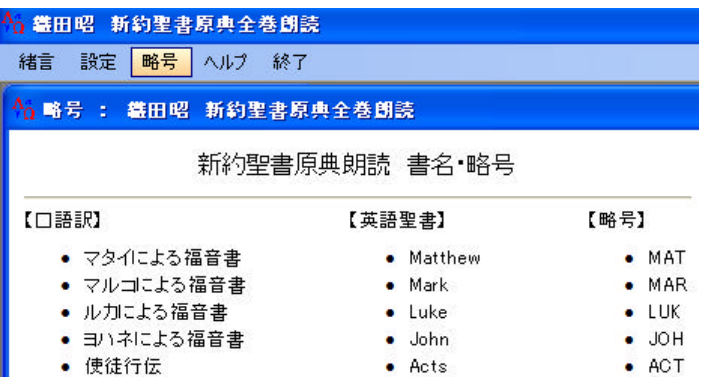

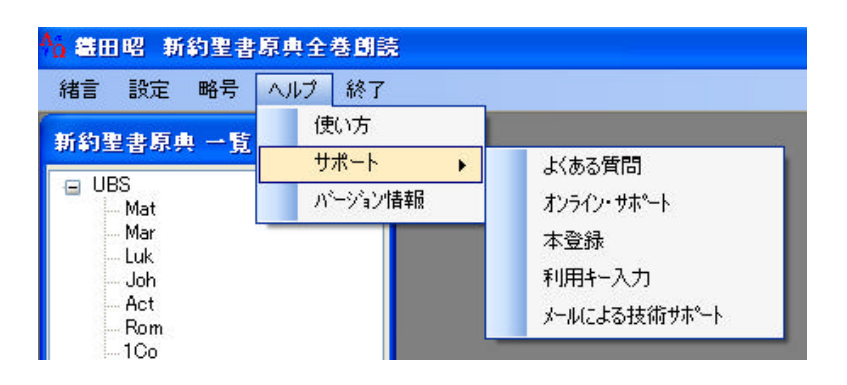

 $5.$ 

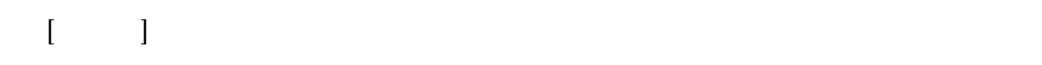

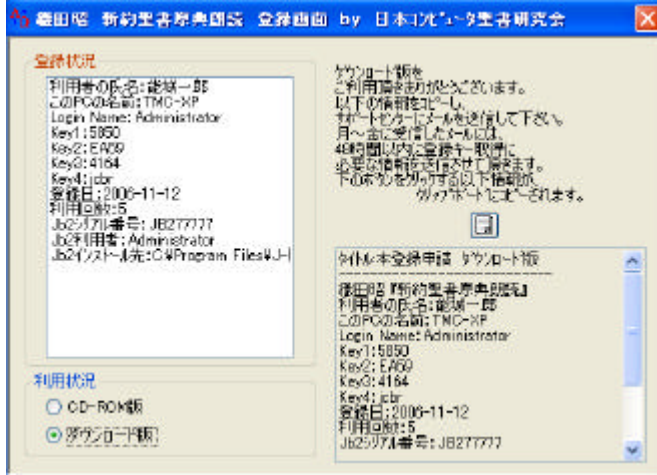

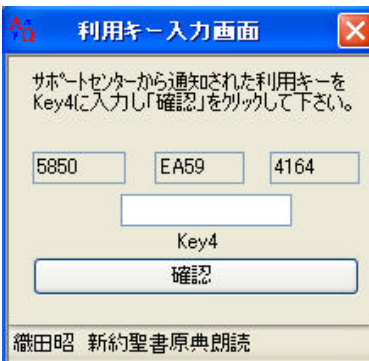

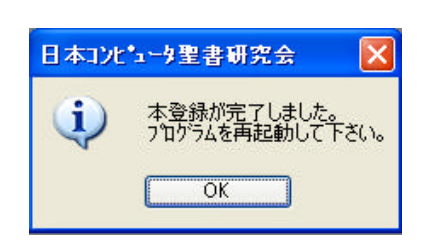

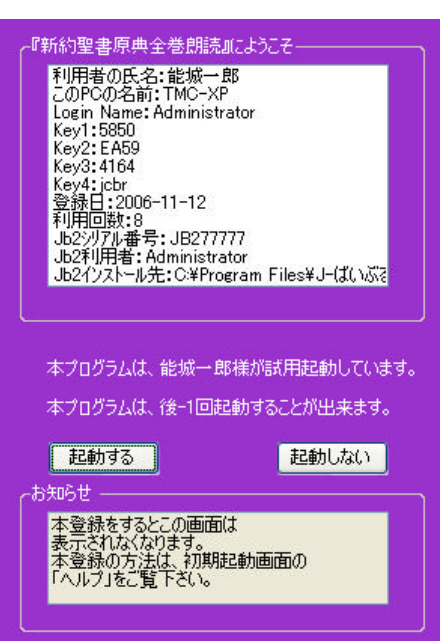

 $7$ 

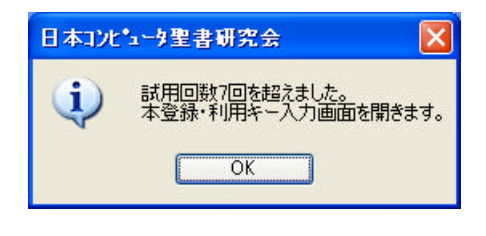

 $\rm OK$ 

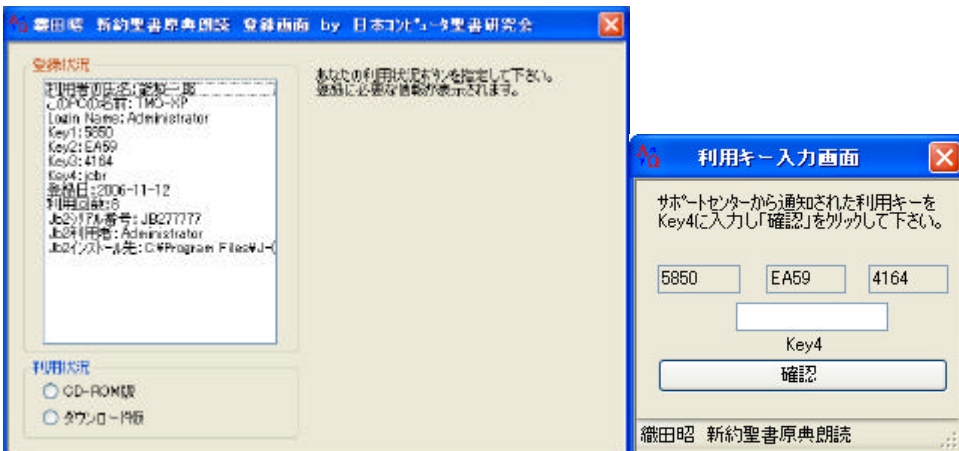

 $6\,$ 

# あ ブログラムの追加と削除 現在インストールされているプログラム プログラムの<br>変更と削除(<u>H</u>) **作** OdaPhN2008

 $7.$ 

 $48$ 

### OdaPhN2008

 $2008$ 

OS

noshiro@lily.ocn.ne.jp